# Upcoming Assignments

- Readings: Chapter 5 by today
- Horizontal Prototype due Friday, January 22
	- Be prepared to demo them in class
- Lab Quiz Monday during lecture time (2:10-3pm)
	- Have a development environment in 256 or 255
	- Be familiar with the application lifecycle and Toast
- Lab 2 due today, survey
- Lab 3 due Wednesday, January 27

### How-to's

- Write your gmail account on form
- I will add you as a collaborator
- Create a new post
	- Demo
		- Create page
		- Add item to How-to list

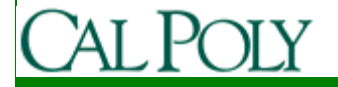

# Google I/O

- Consider attending Google I/O in San Francisco May 19-20
- $\bullet$ \$100 for academic registration
- Academic registrations are limited
- Android tracks
- Last year gave away MyTouch AndroidsDon't count on anything this year

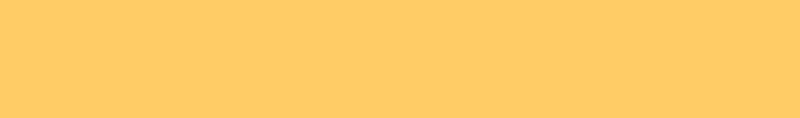

# Intents

- Allows communication between looselyconnected components
- Allows for late run-time binding of components
- Explicit

Intent myIntent <sup>=</sup>**new** Intent(AdventDevos.**this**, Devo.**class**); myIntent.putExtra("ButtonNum", ""+index); startActivity(myIntent); //finish(); //removes this Activity from the stack

### • Implicit

Intent i = **new** Intent(Intent.*ACTION\_VIEW*,

Uri.*parse*("http://www.biblegateway.com/passage/?search="+ passage +"&version=NIV"));

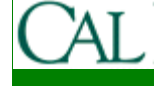

startActivity(i);

### Other Native Android Actions

- ACTION\_ANSWER handle incoming call
- ACTION\_DIAL bring up dialer with phone #
- ACTION\_PICK pick item (e.g. from contacts)
- ACTION\_INSERT add item (e.g. to contacts)
- ACTION\_SENDTO send message to contact
- ACTION\_WEB\_SEARCH search web

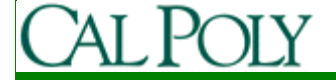

## Sub-Activities

- Activities are independent
- However, sometimes we want to start an activity that gives us something back (e.g. select a contact and return the result)
- Use

startActivityForResult(Intent i, int id)

instead of

startActivity(Intent)

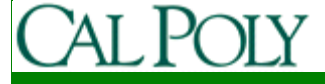

### Capturing Intent Return Results

```
class ParentActivity extends Activity {
private static final int SUB_CODE = 34;
```
…

…

};

```
Intent intent = new Intent(...);startActivityForResult(intent, SUB_CODE);
```

```
@Override public void onActivityResult(int requestCode, int resultCode, Intent data) {super.onActivityResult(requestCode, resultCode, data);if (requestCode == SUB_CODE) 
     if (resultCode == Activity.RESULT_OK) { 
         Uri returnedUri = data.getData();
         String returnedString = data.getStringExtra(SOME_CONSTANT,"");
         …}
if (resultCode == Activity.RESULT_CANCELED) { … }}
```
## Capturing Intent Return Results

class SubActivity extends Activity {

```
…if \left(\frac{1}{2} \times \frac{1}{2} \times \frac{1}{2} \
Uri data = Uri.parse("content://someuri/");Intent result = new Intent(null, data);
            result.putStringExtra(SOME_CONSTANT, "This is some data"); setResult(RESULT_OK, result);finish();}…if (\prime^* everything did not go fine or the user did not complete the action \prime) {
            setResult(RESULT_CANCELED, null);finish();}…
};
```
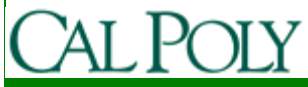

# Using a Native App Action

public class MyActivity extends Activity {

...

```
//from http://developer.android.com/reference/android/app/Activity.html
```

```
static final int PICK CONTACT REQUEST = 0;
protected boolean onKeyDown(int keyCode, KeyEvent event) {if (keyCode == KeyEvent.KEYCODE_DPAD_CENTER) {
// When the user center presses, let them pick a contact.startActivityForResult(
new Intent(Intent.ACTION_PICK, new Uri("content://contacts")),PICK CONTACT REQUEST);
    return true;}return false;}protected void onActivityResult(int requestCode, int resultCode, Intent data) {if (requestCode == PICK_CONTACT_REQUEST) {if (resultCode == \text{RESULT}\_\text{OK}) {

// A contact was picked. Here we will just display it to the user.startActivity(new Intent(Intent.ACTION VIEW, data));
     }}
```
### Broadcasts and Broadcast Receivers

- So far we have used Intents to start Activities
- Intents can also be used to send messages anonymously between components
- Messages are sent with **sendBroadcast()**
- Messages are received by extending the **BroadcastReceiver** class

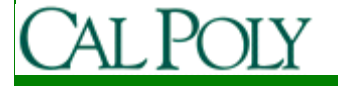

# Sending a Broadcast

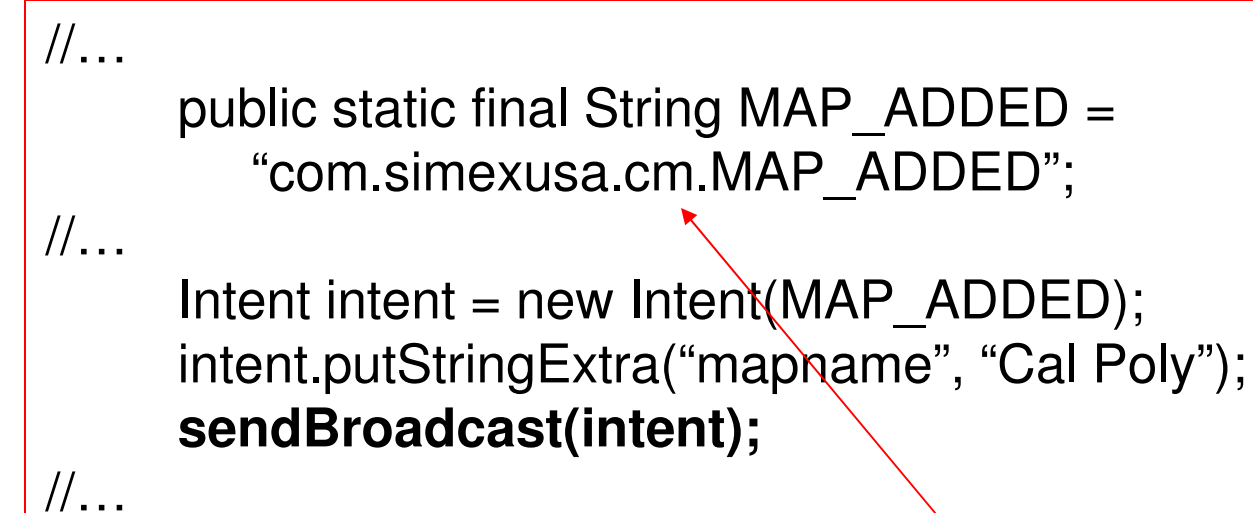

Typically like a package name to keep it unique

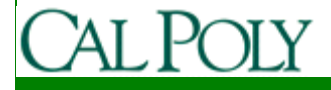

# Receiving a Broadcast

public class MapBroadcastReceiver extends BroadcastReceiver {

```
@Override
public void onReceive(Context context, Intent intent) {Uri data = intent.getData();
   String name = data.getStringExtra("mapname");//do something context.startActivity(…);}Must complete in <5 seconds
```
• Broadcast Receivers are started automatically – you don't have to try to keep an Activity running

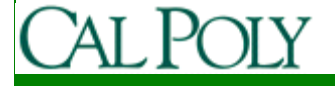

};

# Registering a BroadcastReceiver

#### • Statically in ApplicationManifest.xml

<receiver android:name=".MapBroadcastReceiver">

<intent-filter>

<action android:name="com.simexusa.cm.MAP\_ADDED">

</intent-filter>

</receiver>

…

### or dynamically in code (e.g. if only needed while visible)

IntentFilter filter = new IntentFilter(MAP\_ADDED); MapBroadcastReceiver mbr = new MapBroadcastReceiver(); registerReceiver(mbr, filter);

in onRestart() ?

unregisterReceiver(mbr);

in onPause() ?

### Native Broadcasts

- ACTION\_CAMERA\_BUTTON
- ACTION\_TIMEZONE\_CHANGED
- ACTION\_BOOT\_COMPLETED
	- requires RECEIVE\_BOOT\_COMPLETED permission

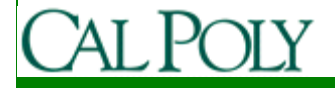

# Intent Filters

- Intent filters register application components with Android
- Intent filter tags:
	- –action – unique identifier of action being serviced
	- – category – circumstances when action should be serviced (e.g. ALTERNATIVE, DEFAULT, LAUNCHER)
	- – data – type of data that intent can handle
		- Ex. URI = content://com.example.project:200/folder/subfolder/etc
- Components that can handle implicit intents (one's that are not explicitly called by name), must declare category DEFAULT or LAUNCHER

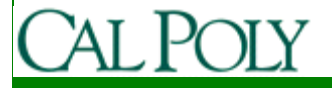

```
\frac{1}{2}ty android:hame="woteLuitor"<br>android:theme="@android:style/Theme.Light"
      android.iaber="@string/title_note"><br>ent-filter android:label="@string/resolve_edit"
<activity android:name="NotesList" android:label="@string/title_notes_list"><intent-filter>
<action android:name="android.intent.action.MAIN" />
<category android:name="android.intent.category.LAUNCHER" /></intent-filter>
<intent-filter>
<action android:name="android.intent.action.VIEW" />
<action android:name="android.intent.action.EDIT" />
<action android:name="android.intent.action.PICK" />
<category android:name="android.intent.category.DEFAULT" />
<data android:mimeType="vnd.android.cursor.dir/vnd.google.note" /></intent-filter>
<intent-filter>
<action android:name="android.intent.action.GET_CONTENT" />
<category android:name="android.intent.category.DEFAULT" />
<data android:mimeType="vnd.android.cursor.item/vnd.google.note" /></intent-filter></activity><activity android:name="NoteEditor"
android:theme="@android:style/Theme.Light"android:label="@string/title_note" >
<intent-filter android:label="@string/resolve_edit">
```
<action android:name="android.intent.action.VIEW" />

<action android:name="android.intent.action.EDIT" />

<action android:name="com.android.notepad.action.EDIT\_NOTE" />

 $\mathcal{L}$  and  $\mathcal{L}$  and  $\mathcal{L}$  and  $\mathcal{L}$  and  $\mathcal{L}$  is the set of  $\mathcal{L}$  and  $\mathcal{L}$  /  $\mathcal{L}$  /  $\mathcal{L}$  /  $\mathcal{L}$  /  $\mathcal{L}$  /  $\mathcal{L}$  /  $\mathcal{L}$  /  $\mathcal{L}$  /  $\mathcal{L}$  /  $\mathcal{L}$  /  $\mathcal{L}$  /  $\mathcal{L}$  /

<category android:name="android.intent.category.DEFAULT" />

### Intent Resolution

• See p. 123 in text

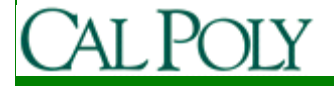